# **39 Tragbares GP**

In diesem Kapitel wird beschrieben, wie man Funktionstasten auf tragbaren GPs einrichtet. Bitte lesen Sie zuerst ["39.2 Einstellungsmenü" \(seite 39-5\)](#page-4-0) und gehen dann zur entsprechenden Seite.

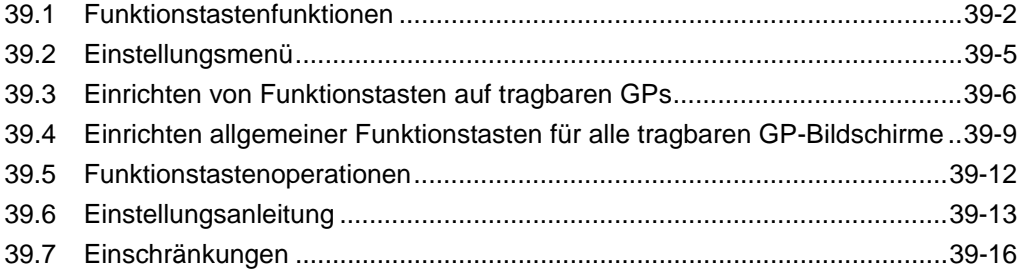

# <span id="page-1-0"></span>**39.1 Funktionstastenfunktionen**

Funktionstasten können auf tragbaren GPs mit denselben Funktionen eingerichtet werden, die für Schalter und Tasten zur Verfügung stehen. Funktionstasten stellen eine Alternative zum Berühren von Elementen auf dem Bildschirm dar, um das GP bedienen zu können. Es stehen sowohl lokale als auch globale Funktionstasten zur Verfügung. Lokale Funktionstasten können nur auf dem entsprechenden Bildschirm verwendet werden. Globale Funktionstasten können auf allen Bildschirmen verwendet werden.

## **39.1.1 Plattform-Modelle**

AGP-3300HL AGP-3300HS AGP-3310HT

#### **39.1.2 Elementfunktionen, die den Funktionstasten hinzugefügt werden können**

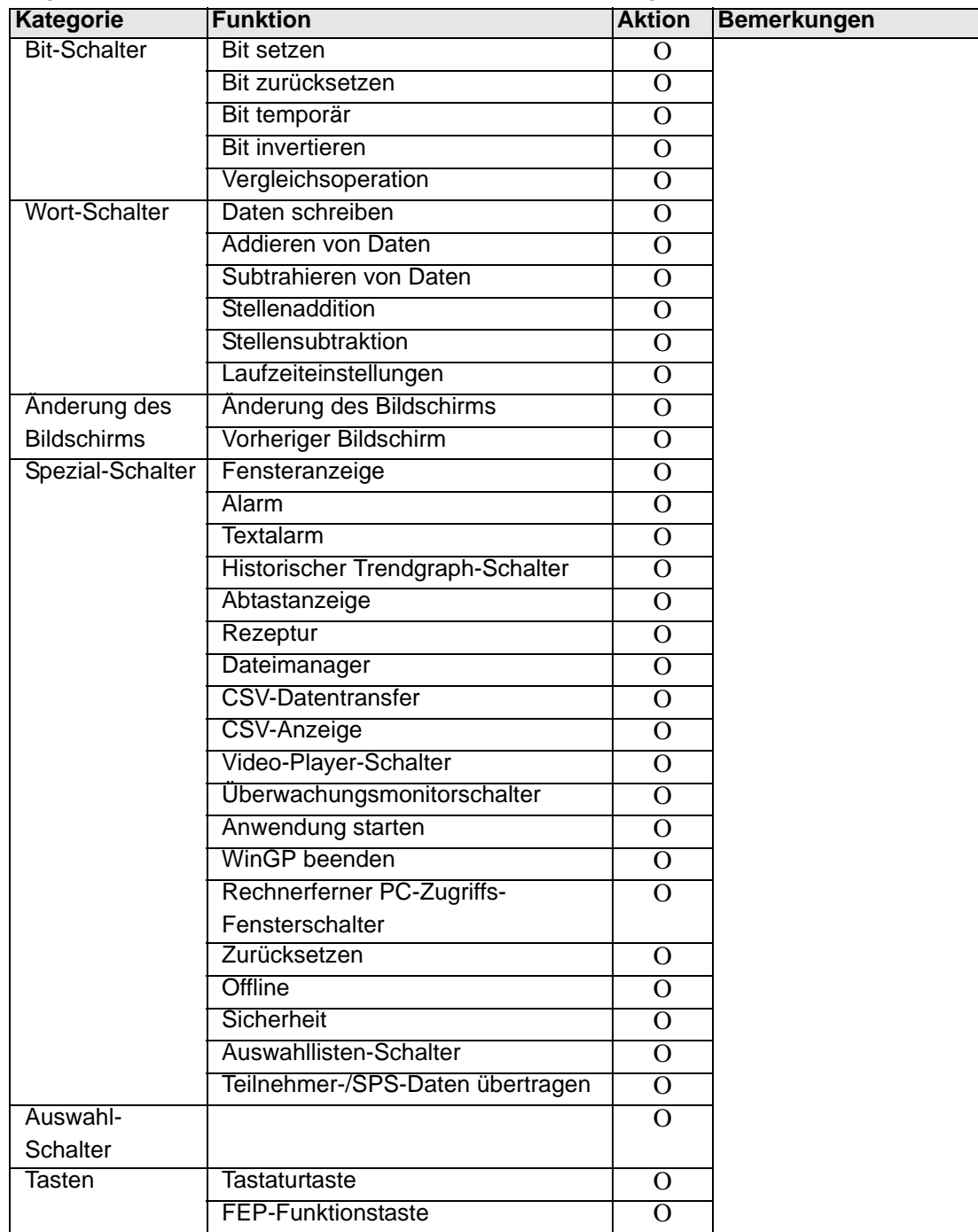

Folgende Schalter und Tasten können für Funktionstasten eingerichtet werden.

## **Schalter-Allgemein**

Folgende allgemeine Schaltereinstellungen können mit Funktionstasten verwendet werden.

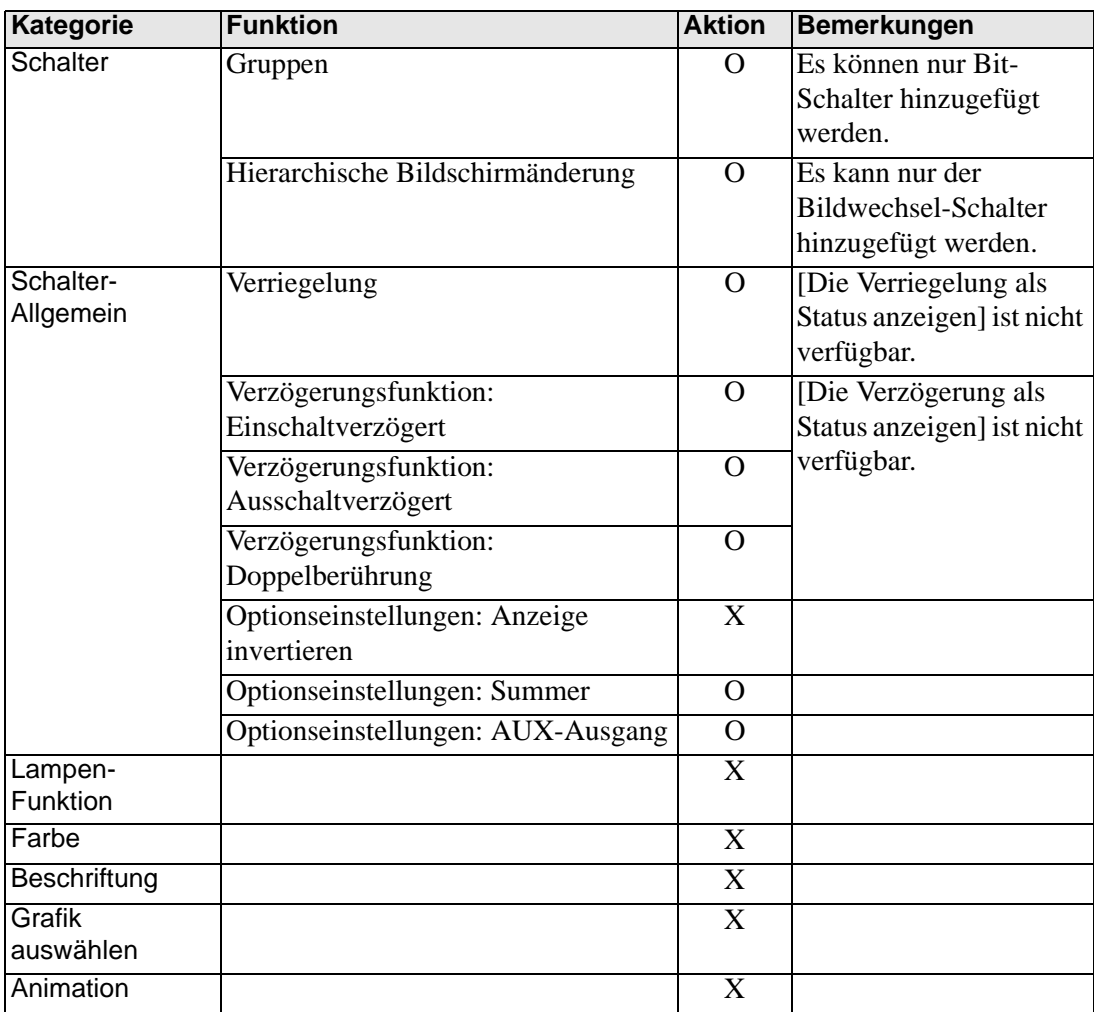

# <span id="page-4-0"></span>**39.2 Einstellungsmenü**

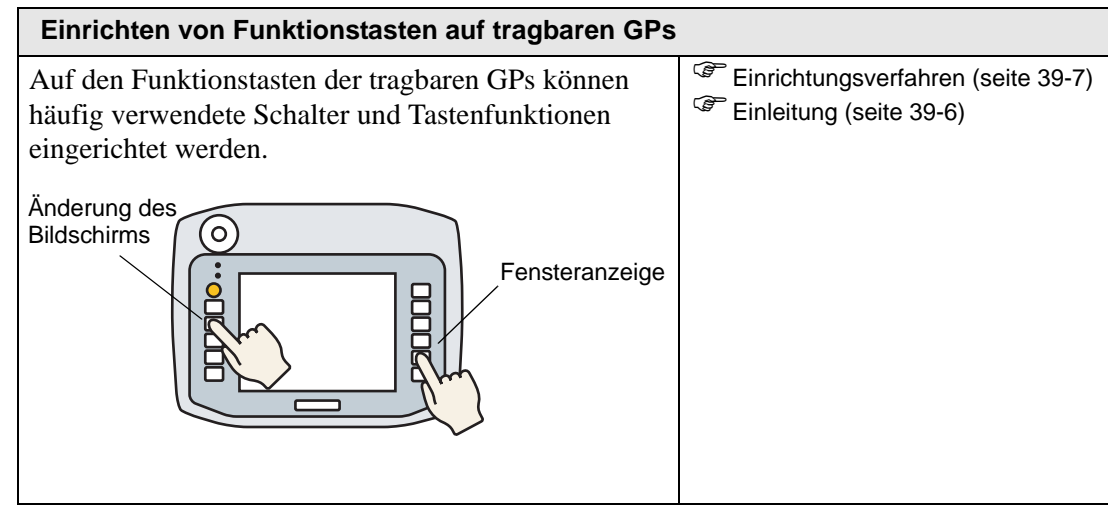

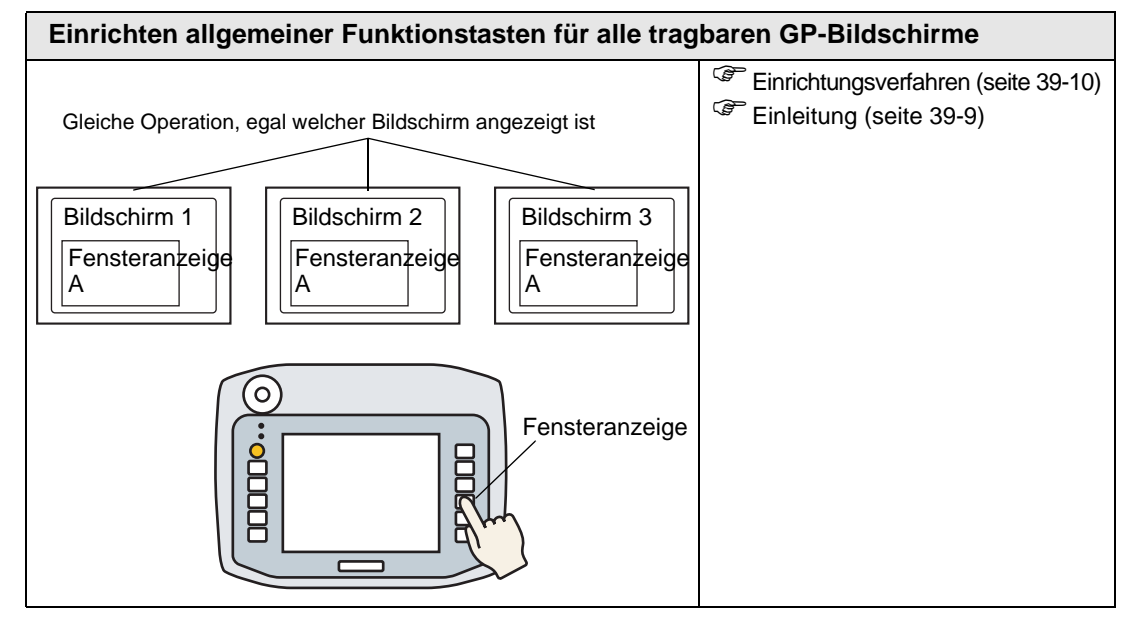

## <span id="page-5-0"></span>**39.3 Einrichten von Funktionstasten auf tragbaren GPs**

## <span id="page-5-1"></span>**39.3.1 Einleitung**

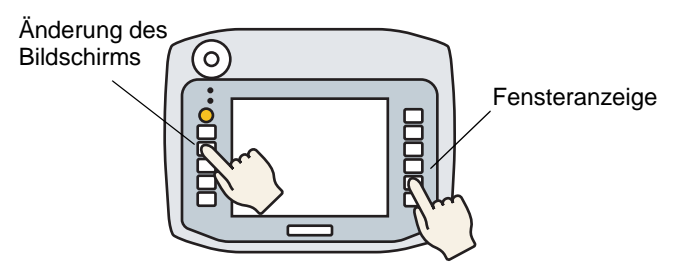

Sie können häufig verwendete Schalter und Tastenfunktionen auf den lokalen Funktionstasten tragbarer GPs einrichten, die nur dann ausgeführt werden, wenn der entsprechende Bildschirm angezeigt wird.

Nachstehend wird beschrieben, wie man einen Bildschirmwechsel mit der F1-Taste durchführt.

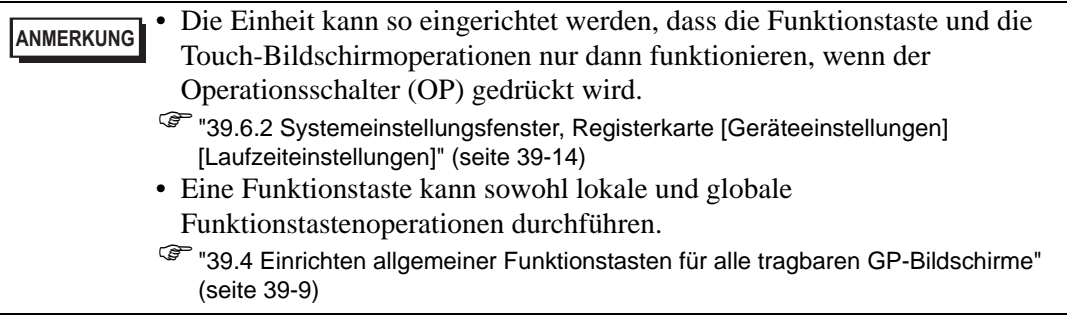

## <span id="page-6-0"></span>**39.3.2 Einrichtungsverfahren**

1 Doppelklicken Sie im Bildschirm-Editor auf die Funktionstaste, die Sie mit der Schalter-Operation verbinden. Zum Beispiel, F1

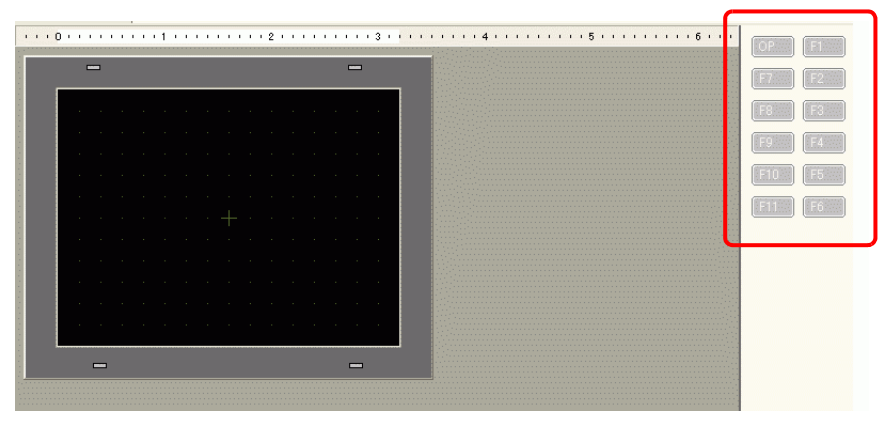

**ANMERKUNG** • Die Anzahl der angezeigten Funktionstasten hängt vom Modell der Geräteeinheit ab.

- Sie können dem Operationsschalter (OP) außerdem Funktionalität hinzufügen.
- 2 Klicken Sie im nachstehenden Dialogfeld auf [Hinzufügen]. Wählen Sie [Schalter] aus.

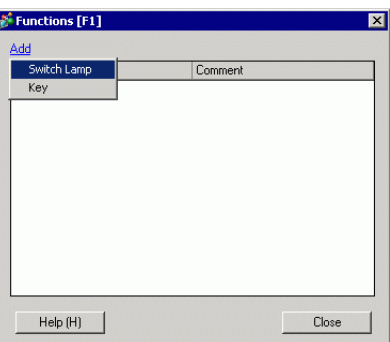

3 Das Dialogfeld wird um die Element-ID erweitert. Doppelklicken Sie auf die ID, um das Dialogfeld [Schalter] anzuzeigen.

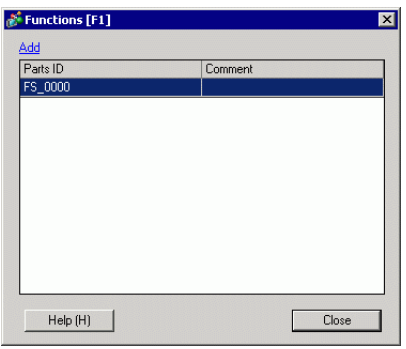

**ANMERKUNG** • Zum Löschen registrierter Elemente, klicken Sie mit der rechten Maustaste auf das zu löschende Element. Wählen Sie im Popup-Menü [Löschen] aus. 4 Richten Sie den Bildschirmwechsel ein und klicken auf [OK].

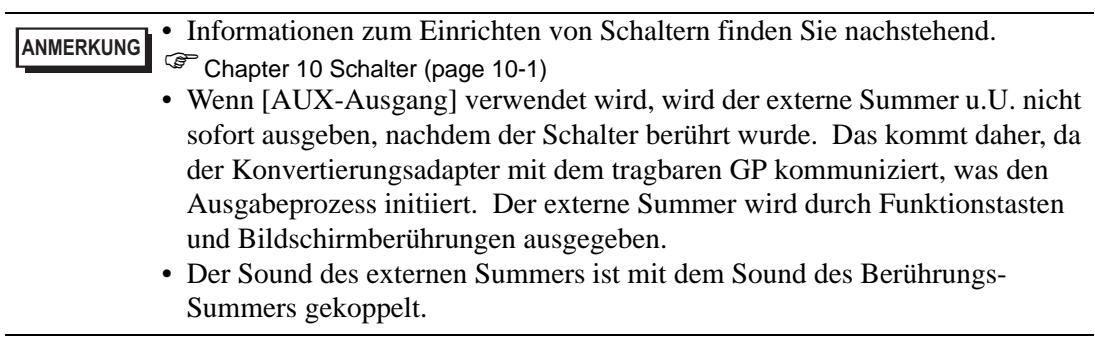

5 Das Optionsfeld [Schließen] beendet die Funktionseinstellungen.

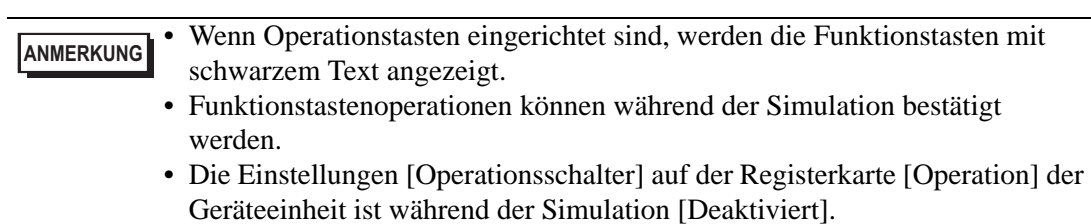

# <span id="page-8-0"></span>**39.4 Einrichten allgemeiner Funktionstasten für alle tragbaren GP-Bildschirme**

## <span id="page-8-1"></span>**39.4.1 Einleitung**

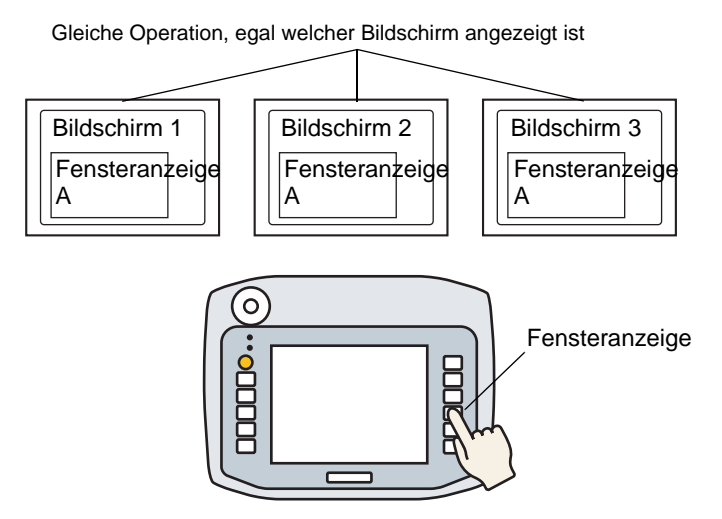

Es können globale Funktionstasten auf tragbaren GPs eingerichtet werden, damit diese auf allen Bildschirmen verwendet werden können.

In diesem Beispiel ist die [F1]-Taste als globale Funktionstaste mit einer Schalteroperation der Fensteranzeige gekoppelt.

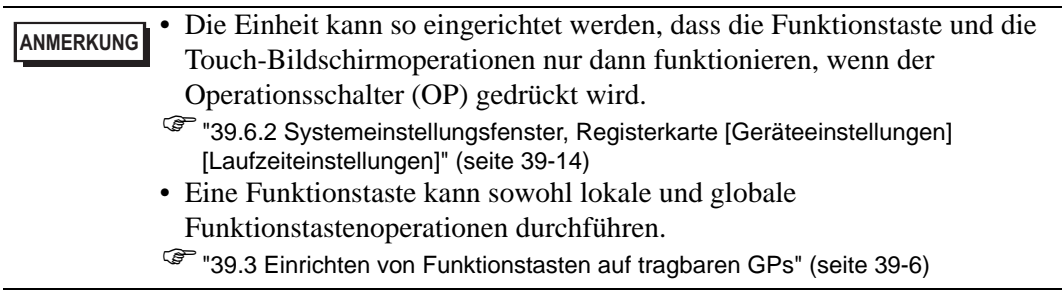

#### <span id="page-9-0"></span>**39.4.2 Einrichtungsverfahren**

1 Der Befehl [Globale Funktionen (C)] im Menü [Allgemeinen Einstellungen (R)] öffnet den folgenden Bildschirm. Doppelklicken Sie auf die Tasten, für die Sie Funktionen einrichten möchten. Zum Beispiel, F1

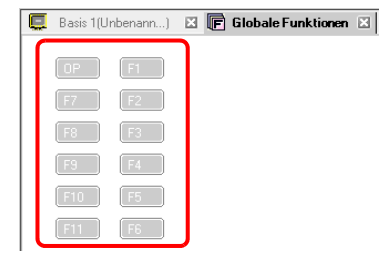

- **ANMERKUNG** Die Anzahl der angezeigten Funktionstasten hängt vom Modell der Geräteeinheit ab.
	- Sie können dem Operationsschalter (OP) außerdem Funktionalität hinzufügen.
- 2 Klicken Sie im nachstehenden Dialogfeld auf [Hinzufügen]. [Schalter] wird angezeigt. Klicken Sie zur Auswahl darauf.

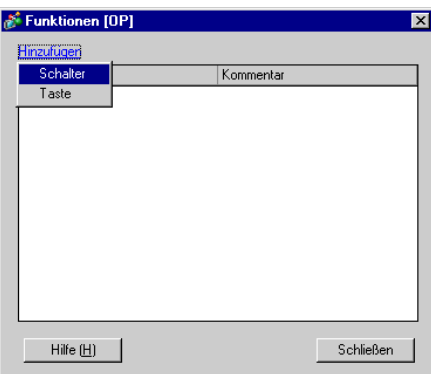

3 Das Dialogfeld wird um die Element-ID erweitert. Doppelklicken Sie auf die ID, um das Dialogfeld [Schalter] anzuzeigen.

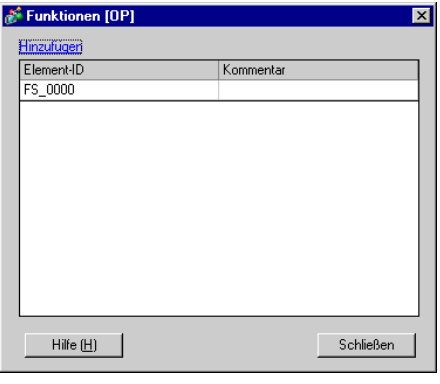

**ANMERKUNG** • Zum Löschen registrierter Elemente, klicken Sie mit der rechten Maustaste auf das zu löschende Element. Wählen Sie im Popup-Menü [Löschen] aus. 4 Richten Sie die [Fensteranzeige] ein und klicken auf [OK].

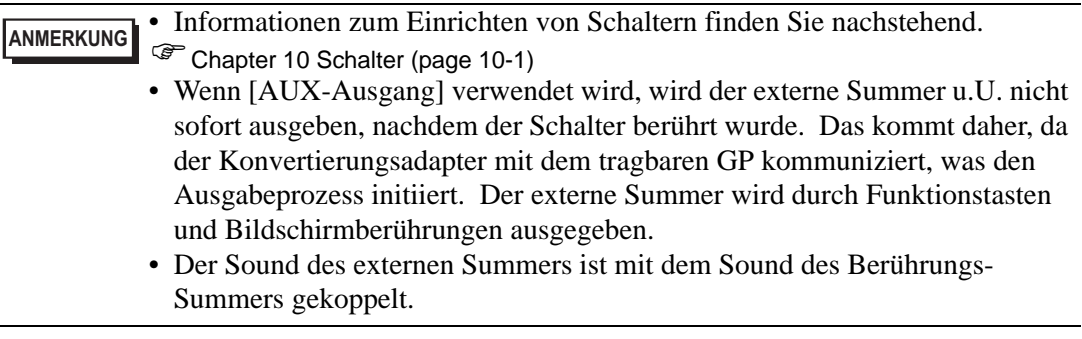

5 Das Optionsfeld [Schließen] beendet die Funktionseinstellungen.

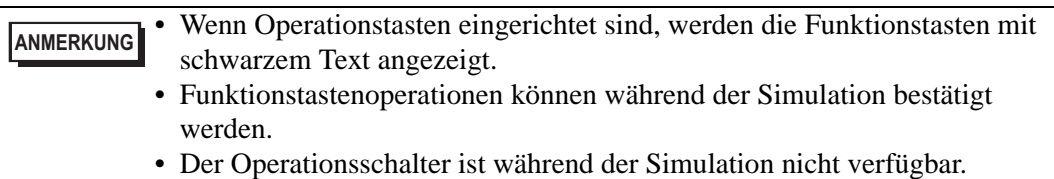

## <span id="page-11-0"></span>**39.5 Funktionstastenoperationen**

• Betätigen mehrerer Funktionstasten zur gleichen Zeit Es können bis zu zwei Funktionstasten gleichzeitig gedrückt werden. Wenn diese Option aktiviert ist, wird der Operationsschalter als Teil der beiden simultanen Touch-Limits betrachtet.

Nachdem gleichzeitig zwei Funktionstasten betätigt wurden und eine dritte Funktionstaste gedrückt wird und eine der vorhergehenden Funktionstasten wieder freigegeben wird, bleibt die dritte Funktionstaste inaktiv. Die dritte Funktionstaste muss freigegeben und nochmals gedrückt werden, damit sie funktioniert.

- Wenn "Einschaltverzögert" auf der Funktionstaste eingerichtet ist Wenn der Operationsschalter aktiviert ist und der Funktionstaste eine einschaltverzögerte Operation hinzugefügt wird, wird die Funktionstaste nicht ausgeführt, wenn der Operationsschalter während des einschaltverzögerten Zeitraums freigegeben wird.
- Wenn "Ausschaltverzögert" auf der Funktionstaste eingerichtet ist Wenn umgekehrt der Operationsschalter aktiviert ist und der Funktionstaste eine ausschaltverzögerte Operation hinzugefügt wird, wird die Funktionstastenoperation nach dem Verzögerungszeitraum abgebrochen, obwohl der Operationsschalter während des ausschaltverzögerten Zeitraums freigegeben wurde.
- Wenn "Doppelberührung" auf der Funktionstaste eingerichtet ist Wenn der Operationsschalter aktiviert ist und der Funktionstaste eine Doppelberührungsoperation hinzugefügt wird, wird durch Freigeben des Operationsschalters nach der ersten Funktionstastenberührung und vor der zweiten Berührung die Funktionstastenoperation abgebrochen.
- In der Simulation können nicht gleichzeitig mehrere Funktionstasten zur gleichen Zeit berührt werden.
- Funktionstasten funktionieren nicht, während das Dialogfeld mit dem Sicherheitspasswort angezeigt ist.

# <span id="page-12-0"></span>**39.6 Einstellungsanleitung**

## **39.6.1 Funktions-Einstellungsanleitung**

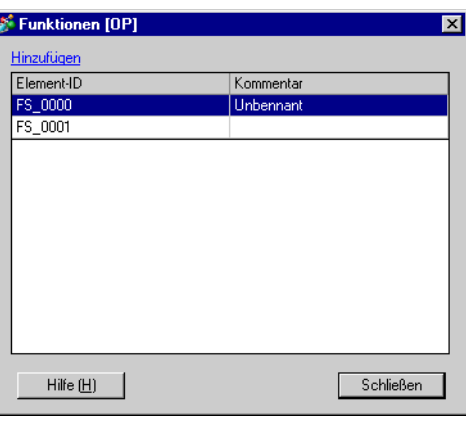

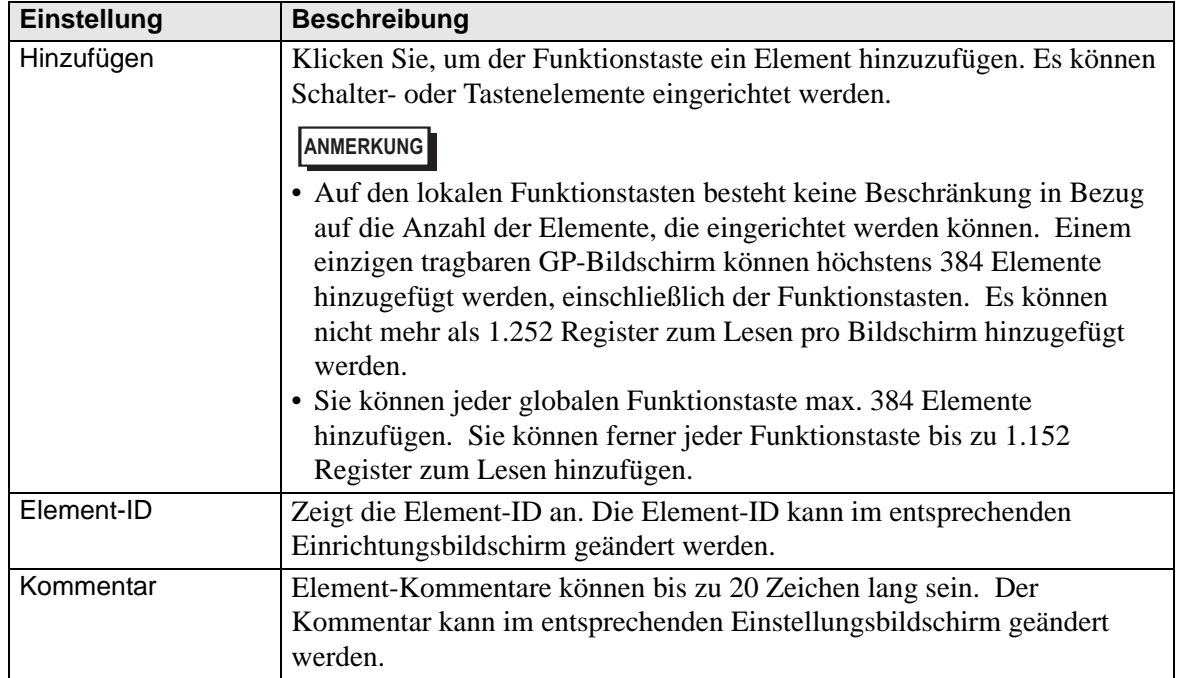

## <span id="page-13-0"></span>**39.6.2 Systemeinstellungsfenster, Registerkarte [Geräteeinstellungen] [Laufzeiteinstellungen]**

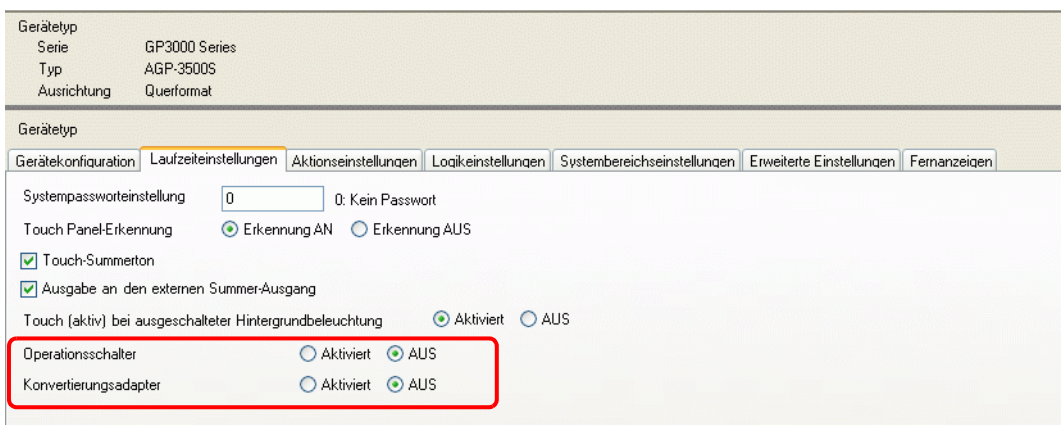

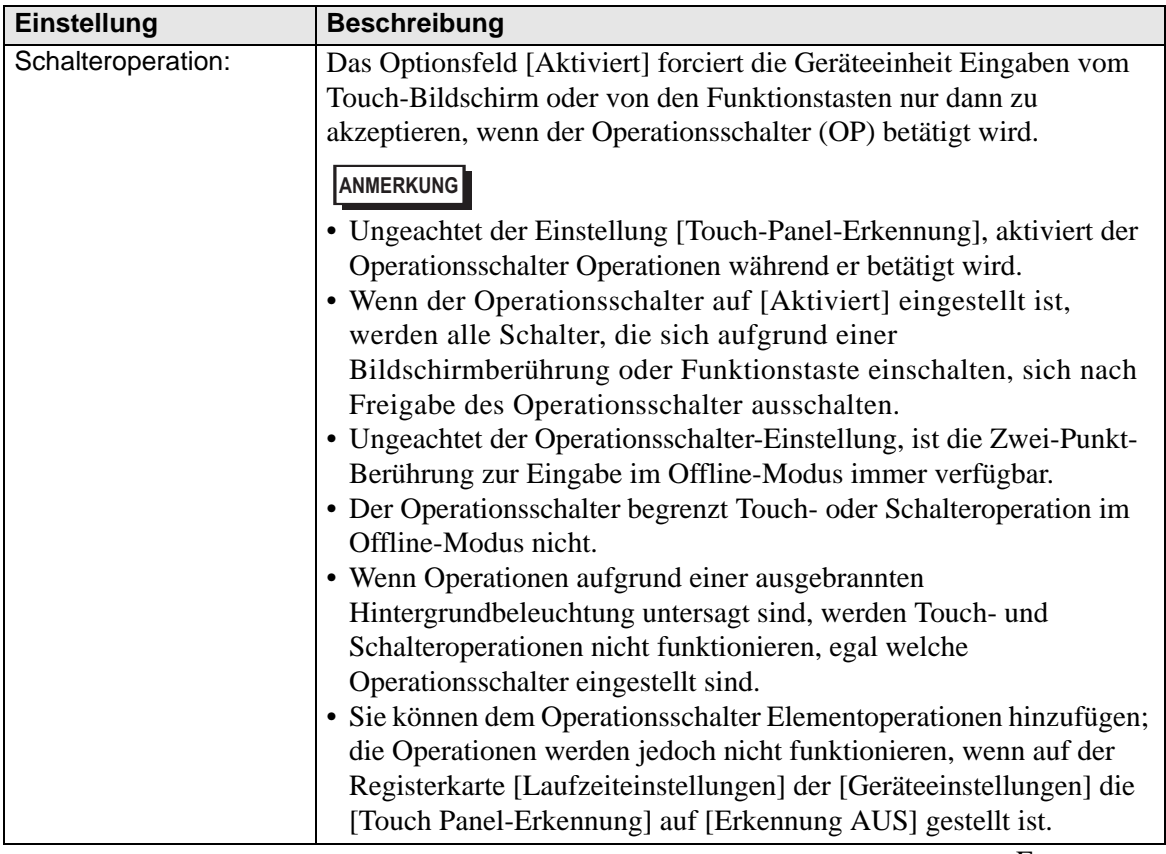

Fortsetzung

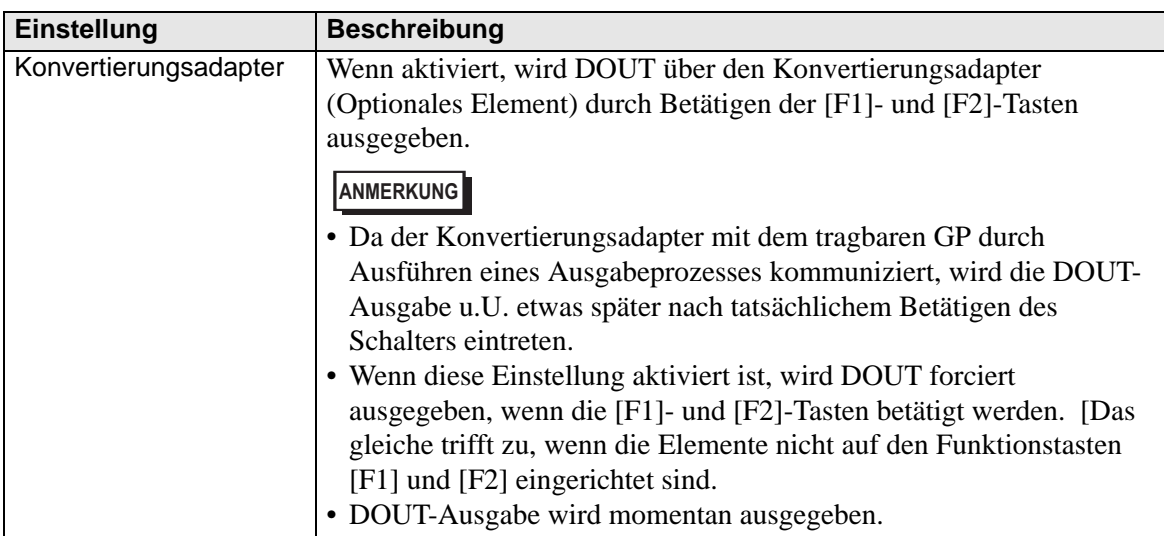

## <span id="page-15-0"></span>**39.7 Einschränkungen**

- Folgende Funktionen können auf dem tragbaren GP nicht verwendet werden.
	- Bildschirmabbild
	- JPEG-Anzeige
	- Rechnerferner PC-Zugriff
	- Rechnerferner Druckerserver
	- Logik
- Funktionstasten können in Ablagen nicht registriert werden.
- Der Vorschau-Bildschirm zeigt keine Funktionstasten an.
- Funktionstasten werden in der Fensteranzeige [Eigenschaftsfenster] nicht angezeigt.
- Wenn die Geräteeinheit gewechselt wird, werden alle den Schaltern hinzugefügten Funktionen kopiert.
- Auf den lokalen Funktionstasten besteht keine Beschränkung in Bezug auf die Anzahl der Elemente, die eingerichtet werden können. Einem einzigen tragbaren GP-Bildschirm können höchstens 384 Elemente hinzugefügt werden, einschließlich der Funktionstasten. Es können nicht mehr als 1.252 Register zum Lesen pro Bildschirm hinzugefügt werden.
- Sie können jeder globalen Funktionstaste max. 384 Elemente hinzufügen. Sie können ferner jeder Funktionstaste bis zu 1.152 Register zum Lesen hinzufügen.
- Der Operationsschalter ist während der Simulation nicht verfügbar.
- Elemente, die auf dem Operationsschalter eingerichtet sind, werden nicht funktionieren, wenn die [Touch Panel-Erkennung] auf [Erkennung AUS] auf der Registerkarte [Laufzeiteinstellungen] in den [Geräteeinstellungen] gestellt ist.
- Wenn Operationen aufgrund der Operationsverriegelung untersagt sind, werden Funktionstasten nicht akzeptiert.
- Folgende Funktionen werden in der Simulation nicht ausgeführt.
	- Die Einstellung [Operationsschalter] der Registerkarte [Laufzeiteinstellungen]. (In der Simulation ist der [Operationsschalter] immer auf [Deaktiviert] gestellt.)
	- Konvertierungsadapterfunktionen DOUT, externer Summer, Einheitennummer
- Erkennung-AUS-Schalter, die dem Operationsschalter hinzugefügt wurden, werden nicht ausgeführt, wenn die [Touch Panel-Erkennung] auf [Erkennung AUS] auf der Registerkarte [Laufzeiteinstellungen] in den [Systemeinstellungen] gestellt ist.
- Funktionstasten sind auf Windows-Bildschirmen nicht verfügbar.
- Wenn ein Kommunikationsfehler aufgrund von Störgeräuschen zwischen dem tragbaren GP und dem Konvertierungsadapter auftreten, kann der Summer oder DOUT u.U. nicht EIN- oder AUS geschaltet werden.